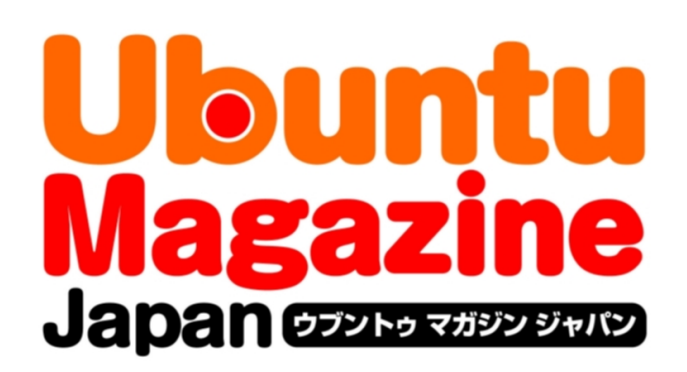

## ご利用になる前に必ずお読みください

 このPDFファイルの内容についてのご質問・お問い合わせは株 式会社アスキー・メディアワークスでは一切お受けできません。ご 自身の責任においてご利用ください。

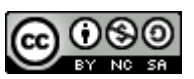

 この作品は、クリエイティブ・コモンズの表示-非営利-継承 2.1 日本ライセンスの下で ライセンスされています。この使用許諾条件を見るには、 [http://creativecommons.org/licenses/by-nc-sa/2.1/jp/を](http://creativecommons.org/licenses/by-nc-sa/2.1/jp/)チェックするか、クリエイ ティブ・コモンズに郵便にてお問い合わせください。住所は:171 Second Street, Suite 300, San Francisco, California 94105, USA です。

 このファイルをクリエイティブ・コモンズの表示-非営利-継承 2.1 日本ライセンスに 基づいて利用する際には、下記クレジットを必ず作品や配布物に表示する必要があります。

クレジット:

●文/水野 源(Ubuntu Japanese Team)

●まんが/瀬尾 浩史

●デザイン/シオズミタロウ

●初出/株式会社アスキー・メディアワークス「Ubuntu Magazine Japan vol.04」 [\(http://ubuntu.asciimw.jp/\)](http://ubuntu.asciimw.jp/)2010 年 5 月 31 日発行

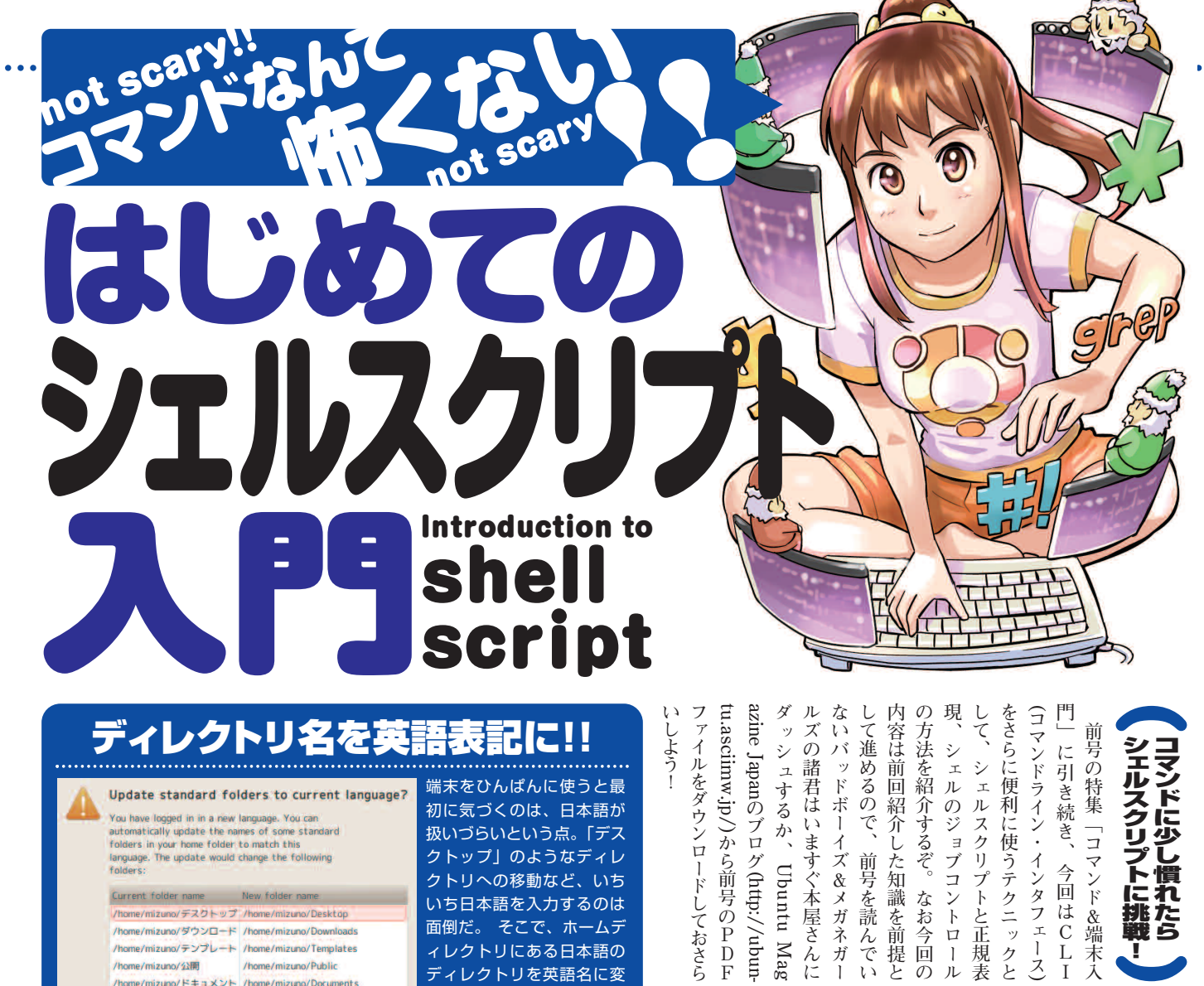

You have logged in in a new language. You can<br>automatically update the names of some standard<br>folders in your home folder to match this<br>larguage. The update would change the following<br>folders: クトップ」のようなディレ クトリへの移動など、いち Current folder name いち日本語を入力するのは /home/mizuno/デスクトップ /home/mizuno/Desktop<br>/home/mizuno/ダウンロード /home/mizuno/Downloads 面倒だ。 そこで、ホームデ /home/mizuno/テンプレート /home/mizuno/Templates ィレクトリにある日本語の /home/mizuno/公開 /home/mizuno/Public ディレクトリを英語名に変 /home/mizuno/F#ax>F/home/mizuno/Documents 更しよう。具体的には端末 /home/mizuno/ミュージック /home/mizuno/Music /home/mizuno/ピクチャ /home/mizuno/Pictures から下のコマンドを実行す /home/mizuno/ビデオ /home/mizuno/Vid るだけ。するとディレクト Note that existing content will not be mo リ名をアップデートしてよ Don't ask me this again いかの確認ダイアログが表 Keep Old Names Update Na 示されるので、確認したら 「Update Names」をクリ

### **英語にディレクトリ名を変更**

**un tu な ど の G N U/ L**

**inux の**

**●文/水野源 (Ubuntu Japanese Team) ●マンガ/瀬尾浩史** 

■ディレクトリの中にファイル が存在すると、名前のアップ デートは行われない。あらかじ め空にしておくか、インストー ル後すぐにやってしまおう。

> **環 境 で は 、 s h を さ ら に 高 機 能 に**

**し た bas h**

**が 標 準 シ ェ ル と し て 採 用 さ れ て し** 

**る の で 、**

**ェ**

**ル ス ク リ プ ト を 解**

**説 す る ぞ 。** **本 記 事**

**で は bas**

**h 用 の シ** **(Bourne-Again**

**Shell)**

**\$ LANG=C xdg-user-dirs-gtk-update**

ックしよう。

**前 号 でzs**  $\frac{h}{z}$ **シ ェ ル ) と しょ う シ ェ ル を 少 し だ** <u>け</u> **紹 介 し た の で 勘 の り い 人 は も う 気 づ り て し る か も し れ な い が 、 ひ と く ち に シ ェ ル と い っ て も 様 々 な 種 類 が あ り 、 U n i x は ユ ー ザ が シ ェ ル を 自 由 に 選 ヘミ る よ う に な っ て い る 。 シ ェ ル に は 大 き く 分 け てs h( Bou**  $\begin{array}{c} \texttt{r} \\ \texttt{n} \\ \texttt{e} \end{array}$ **シ ェ ル ) 系 と しょ う シ ェ ル と**  $\frac{\rm c}{\rm s}$ **h( C シ ェ ル ) 系 と い う 系 列 が あ る の だ が 、 残 念 な が ら こ れ ら の 間 で は 完 全 な 互 換 性 は な り 。 U b**

**、**

**マ ン ド & 端 末 入** 慣 れ た ら

そ も そ も 、シ ェ ル と か

ス ク リ プ ト <u>う</u> て な に ?

ト に 挑 戦 !

**シ ェ ル ス ク リ プ ト と は 、 文 字 通**

**さ せ て し ま お う と い う わ け だ 。**

**し か も シ ェ ル ス ク リ プ ト は 、 変**

**数 に 値 を 格 納 し て 再 利 用 し た り 、**

**条 件 に よ っ て 処 理 を 分 岐 さ せ た り**

**と い っ た こ と も で き る 。**

**も 複 雑 で 柔 軟 な 処 理 で あ っ て も**

**ラ ク ラ ク こ な す こ と が で き る の だ 。**

**そ し て Un ix 系 の O S で は シ ス テ**

**ム を 動 か す た め 、 しょ た る と こ ろ で**

**様 々 な シ ェ ル ス ク リ プ ト が 活 用 さ**

**れ て り る 。 例 え ば 「**

**以 下 に 配 置 さ れ て い る 伝 統 的 な 初**

**期 化 処 理 や 、**

**理 を 定 期 的 に 自 動 実 行 す る 仕 組 み)**

**で 実 行 さ れ る 処 理 な ど は シ ェ ル ス**

**cron( 決**

**ま っ た 処** **/etc/init.d**

**」**

**つ ま り と て**

**り 「 シ ェ ル 上 で 動 く ス ク リ プ ト 言**

**、 今 回 は C L I**

**イ ン タ フ ェ ー ス)**

**語 」 の こ と だ 。 ス ク リ プ ト 言 語 と**

**い う の は 、 ウ ェ ブ サ イ ト の C G I**

**プ ロ グ ラ ム 作 成 で よ く 使 わ れ て い**

**る Per l の よ う な 、 プ ロ グ ラ ミ ン**

**グ 言 語 の 一 種 だ と 思 っ て ほ し しょ 。**

**シ ェ ル ス ク リ プ ト に 限 っ て 言 え ば 、**

**W in**

**さ れ て い る バ ッ チ フ ァ イ ル と 同 じ**

**よ う な も の 、 と 考 え て く れ て も O**

dows

**や M S- D O S で 利 用** **う テ ク ニ ッ ク と**

**リ プ ト と 正 規 表**

**ブ コ ン ト ロ ー ル**

**ぞ 。 な お 今 回 の**

**た 知 識 を 前 提 と**

**前 号 を 読 ん で い**

**ズ & メ ガ ネ ガ ー**

**す ぐ 本 屋 さ ん に**

**Ubuntu**

**Mag**

**K 。 テ キ ス ト フ ァ イ ル に 実 行 し た**

**(http://ubun-**

**い コ マ ン ド( プ ロ グ ラ ム)**

**を あ ら か じ**

**ク リ プ ト で 書 か れ て り る 。 他 に も**

**日 本 語 環 境 セ ッ ト ア ッ プ ヘ ル パ の**

**よ う に 、 ア プ リ ケ ー シ ョ ン に 見 え**

**て 実 は シ ェ ル ス ク リ プ ト 、 と い う**

**ソ フ ト も あ る**

シ ェ ル ス ク リ プ ト に も

種 類 が あ る !

**。**

**ら 前 号 の P D F**

**め 記 述 し て お り て 、 そ の フ ァ イ ル**

**( = ス ク リ プ ト) を シ ェ ル に 読 み 込**

**ま せ る こ と で 、 一 連 の 処 理 を 実 行**

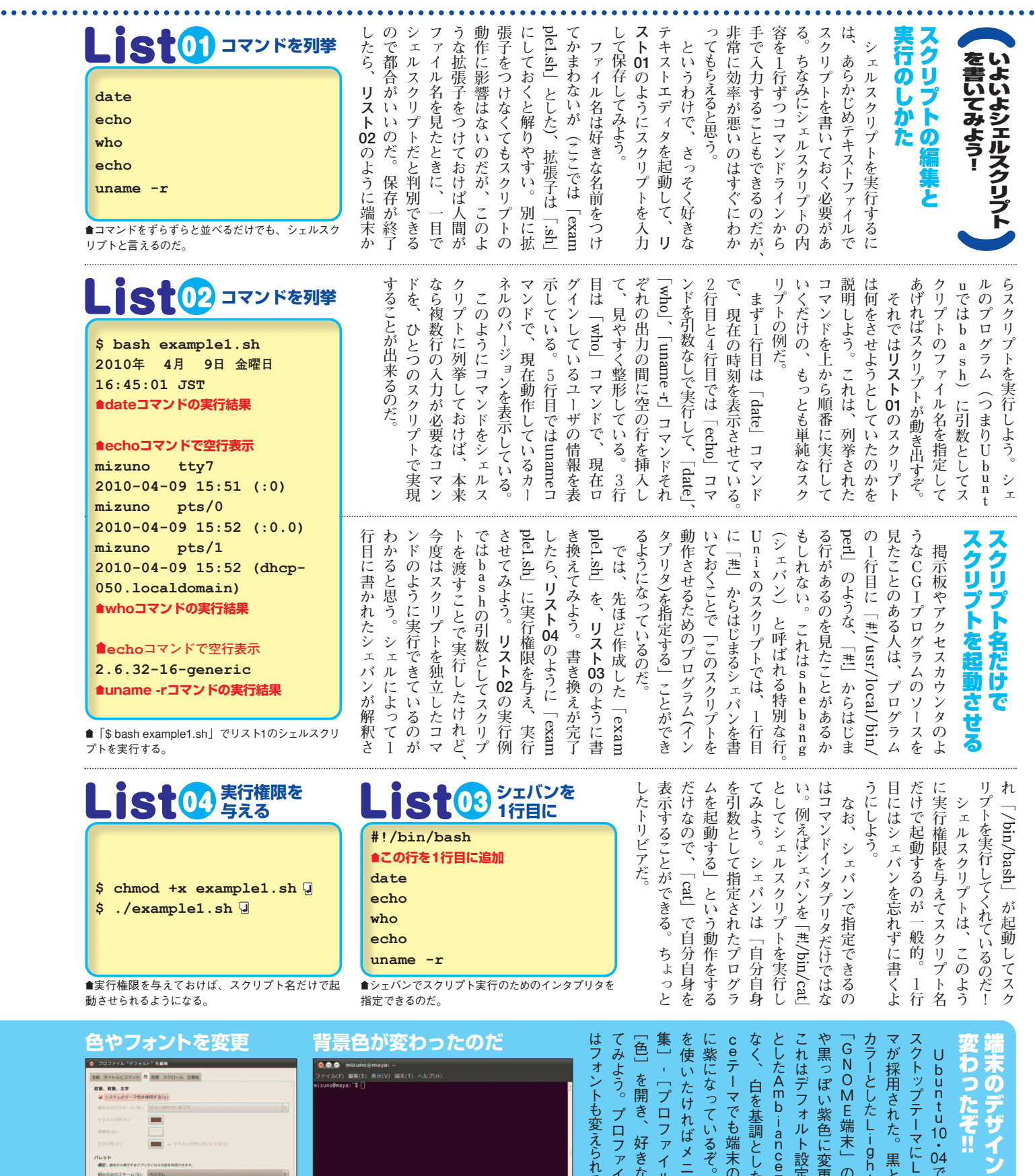

10 ・ 04 で は 標 準  $\sigma$ デ

**!** 

ザ イ ン も  $\bullet$   $\bullet$   $\bullet$ 

ぞ !!

i g h t テー

た 。<br>。 黒 と 紫 を ベ ー ス

L i g h t

端 末 」 の 背 景 色 も や

色 に 変 更 さ れ た  $\mathcal{O}$ だ 。

ル ト 設 定  $\overline{\mathcal{O}}$ 黒 を 基 調

i<br>e<br>a<br>n<br>c

調 と し た Ra d  $\frac{1}{a}$ 

も 端 末 の 背 景 は 同 様

い る ぞ 。<br>。 も し 違 う 色

れ ば メ ニ ュ ー  $\sigma$  $\overline{\phantom{0}}$ 編

フ ァ イ ル の 設 定 ]-

 $\mathcal{L}$ 好 き な 色 に 変 更 し

ロ フ ァ イ ル  $\mathcal{O}_{2}$ 設 定 で

えられるぞ。

 $\textcolor{red}{\bullet}$ 背景色が紫がかった黒に変更されたGnome-

Terminal。

テーマだけで

テーマでは

esseeee eeeeeee

**BUBIC** 

™色やフォントの変更はプロファイルを編 集して好みの設定を見つけよう!

**Billi** 

 $7294$ 

パレット<br>- *親記: ほかかあ行する?:*<br>- 服み込みのスキーム(S)<br>- カラー・パレット(A):

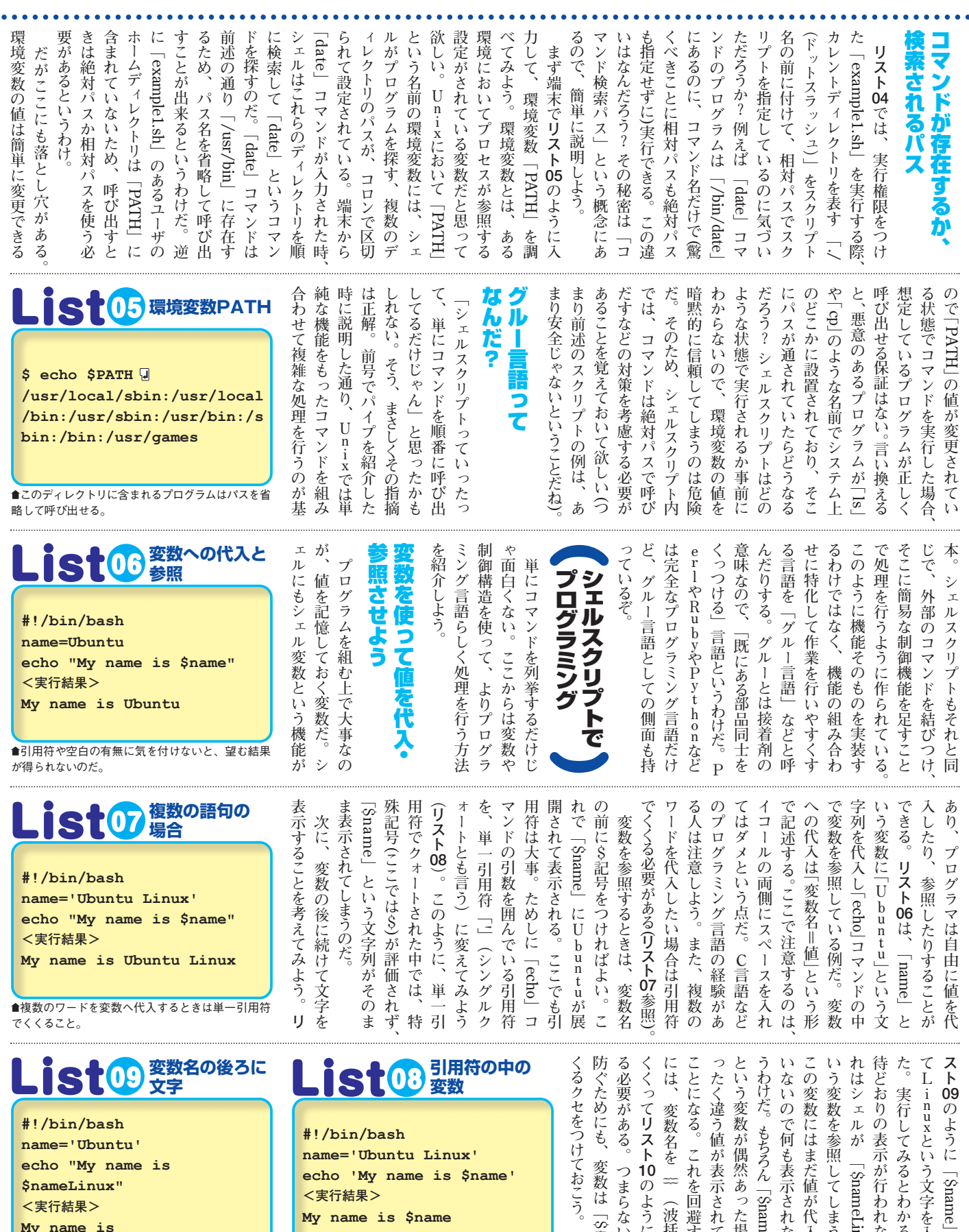

**name='Ubuntu' echo "My name is \$nameLinux" <実行結果> My name is**

 $\bullet\bullet\bullet\bullet$ 

■変数名の後ろに続けて文字があると、何も表示さ れない。

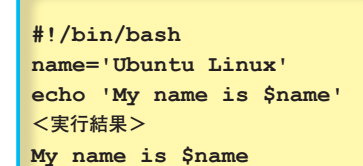

■単一引用符の中では変数が展開されないので注意 しよう。

**う に 「\$name 」 に 続 け** . . . . . . .

**と い う 文 字 を 入 れ て み**

**て み る と わ か る が 、 期**

**表 示 が 行 わ れ な りう 。 こ**

**が 「**

**参 照 し て し ま う た め で**

**は ま だ 値 が 代 入 さ れ て**

**何 も 表 示 さ れ な り と り** 

**「\$nameLinux**

**が 偶 然 あ っ た 場 合 、 ま**

**値 が 表 示 さ れ て し ま う**

**。 こ れ を 回 避 す る た め**

**名 を { }( 波 括 弧 ) で**

**ス ト 10 の よ う に 記 述 す**

**る 。 つ ま ら な り ミ ス を**

**変 数 は 「\${} 」 で く**

**」**

**\$nameLinux**

**」 と**

# はじめてのシェルスクリプト入門

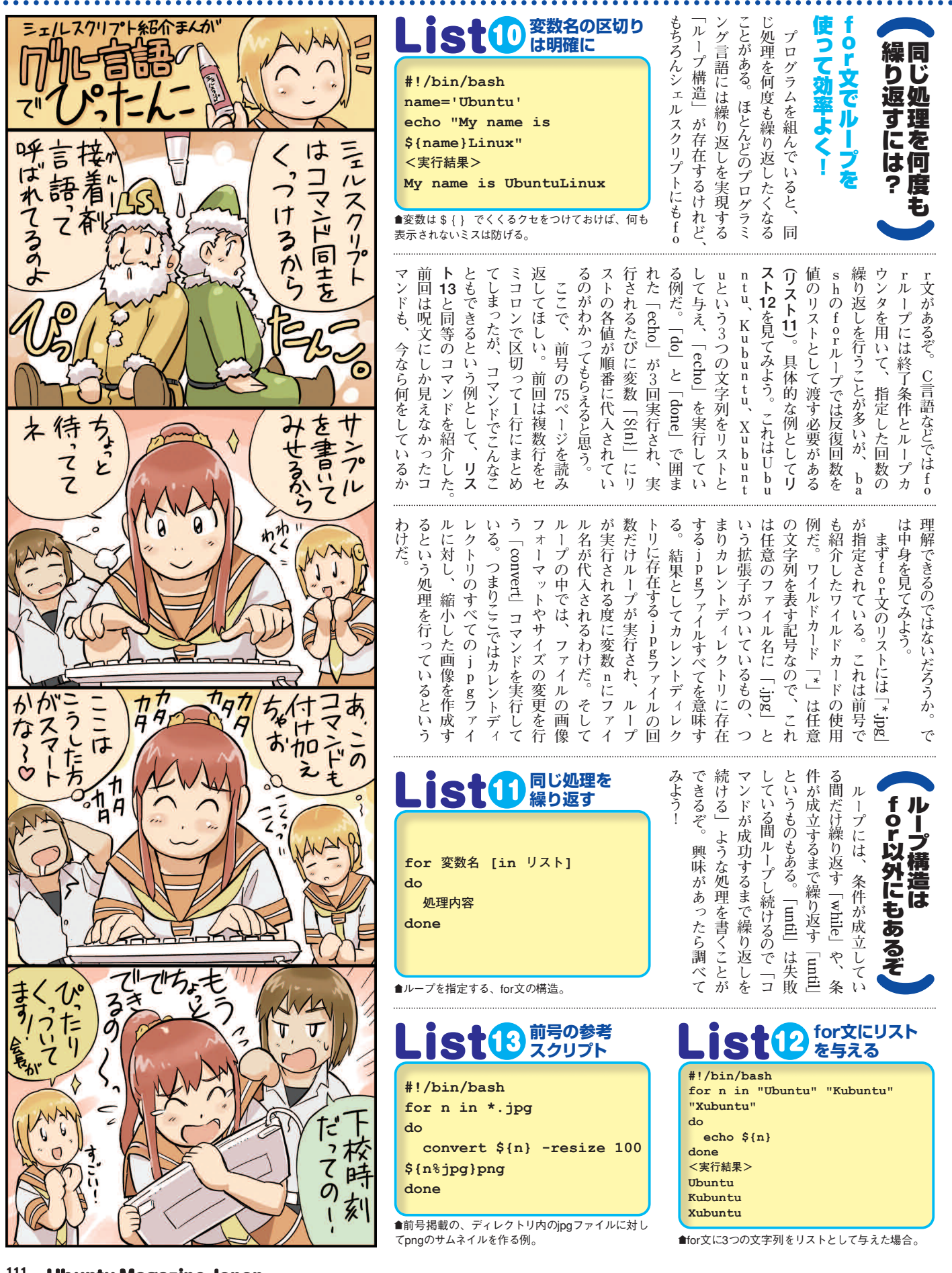

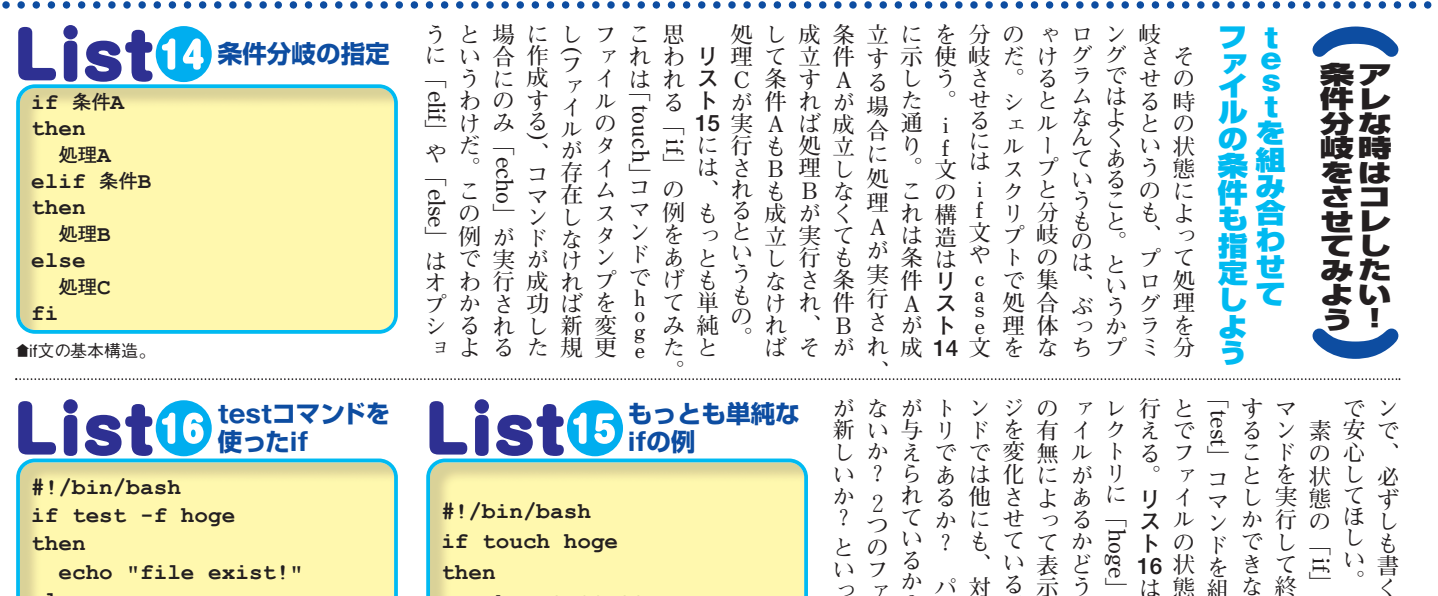

**then echo "file exist!" else echo "file not found!" fi**

 $\bullet\bullet\bullet\bullet$ 

™testコマンドを使ってファイルが存在するか調べら

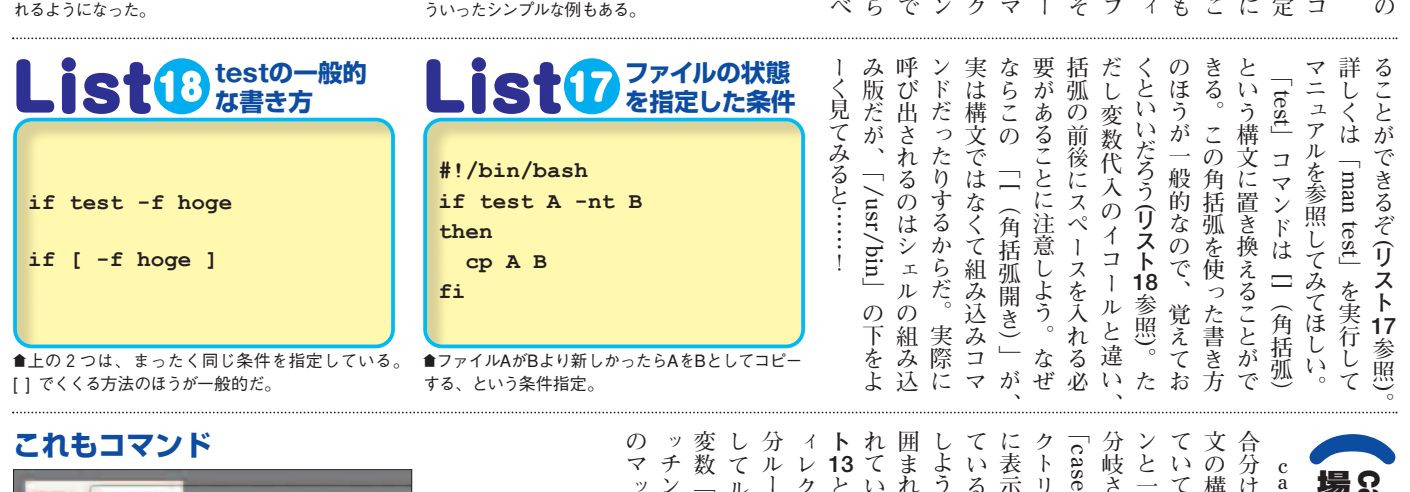

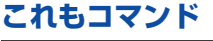

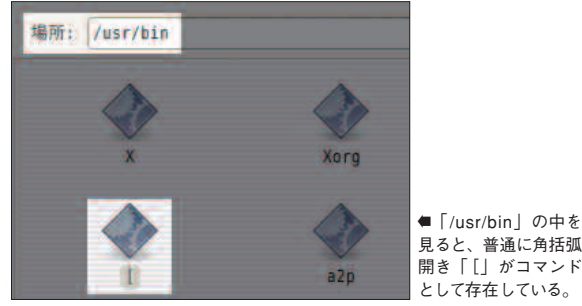

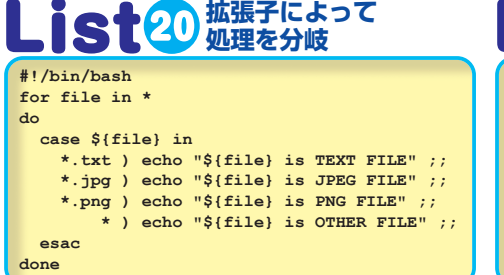

™forとcaseを組み合わせて、ディレクトリ内のファイルの拡張 子を調べている。

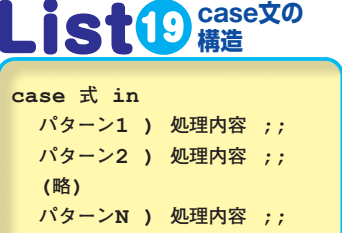

 $\bullet$ caseでは、変数の内容によって処理を分岐 させられる。

**esac**

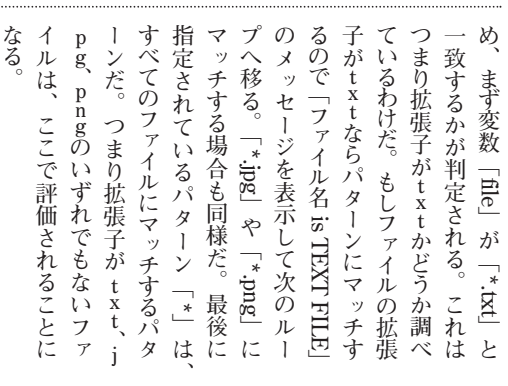

### **Ubuntu Magazine Japan 112**

**書 く 必 要 は な い**

**」 で は 、 何 か**

**て 終 了 状 態 を 判**

**case 文 は パ タ ー ン ご と の 「 場**

*<u>caseki</u>* 

場 合 分 け を し て み よ う

使 <u>ົ່ວ</u> て

**合 分 け 」 を 行 う 制 御 文 だ 。**

**文 の 構 造 は リ ス ト 19 の よ う に な っ**

**て い て 、 変 数 の 内 容 が ど の パ タ ー**

**ン と 一 致 す る か を 判 定 し 、 処 理 を**

**分 岐**

**」 を 組 み 合 わ せ て 、 デ ィ レ**

**ク ト リ 内 の フ ァ イ ル の 拡 張 子 ご と**

**に 表 示 す る メ ッ セ ー ジ を 変 化 さ せ**

**て り る 例( リ ス ト 2) 0 を 使 っ て 説 明**

**し よ う 。**

**囲 ま れ 、**

**れ て り る 。 こ れ は 前 ペ ー ジ の リ ス**

**ト 13 と 同 じ 書 き 方 で 、 カ レ ン ト デ**

**ィ レ ク ト リ 内 の す べ て の フ ァ イ ル**

**分**

**し て ル ー プ の 中**

**変 数 「file** —<br>. **に 対**

**ッ チ ン グ を 行 っ て しょ る 。 パ タ ー ン**

**の マ ッ チ は 上 か ら 順 に 行 わ れ る た**

™elifやelseは必ずしも必要というわけではない。こ

**echo "SUCCESS"**

**then**

**fi**

**の c a s e**

**文 で は** ......

**し て パ タ ー ン の マ**

**ル ー プ す る こ と を 表**

**し て い る 。**

**そ**

**リ ス ト に は 「\* 」**

**が 指 定 さ** **ま ず 全 体 が for**

**ル ー プ で**

**さ せ る こ と が で き る 。「for**

**」 と** **case**

**き な い が 、 こ れ**

**を 組 み 合 わ せ る**

**状 態 に よ る 分 岐**

**16 は カ レ ン ト デ**

**」 と い う 通 常**

**ど う か を 調 べ 、**

**表 示 す る メ ッ セ**

**い る 。「test 」 コ**

**、 対 象 が デ ィ レ**

**パ ー ミ ッ シ ョ**

**る か ? 中 身 が 空**

**フ ァ イ ル の ど ち**

**い っ た こ と を 調**

# はじめてのシェルスクリプト入門

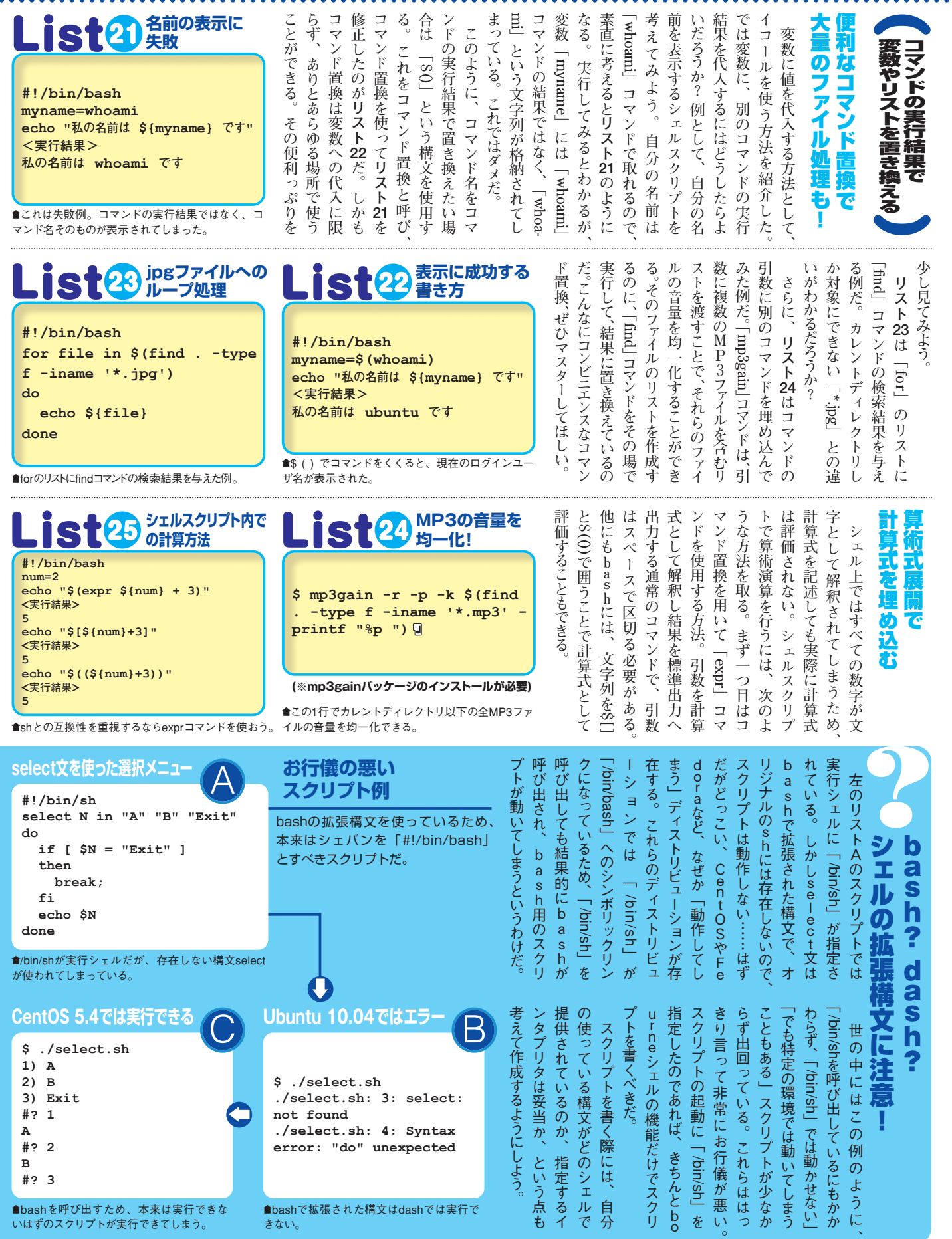

 $\mathbb{R}^2$ 

。

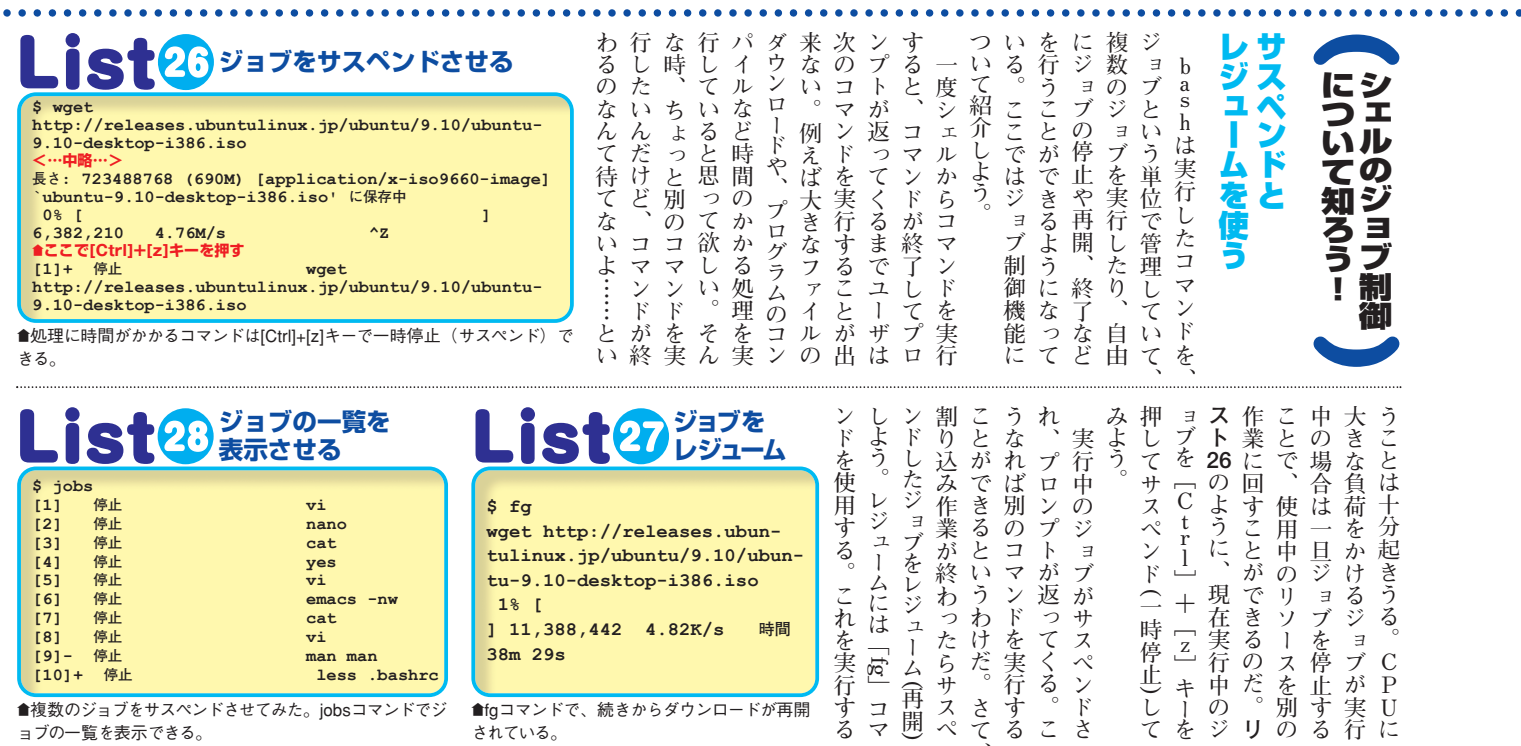

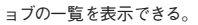

 $\bullet\bullet\bullet\bullet$ 

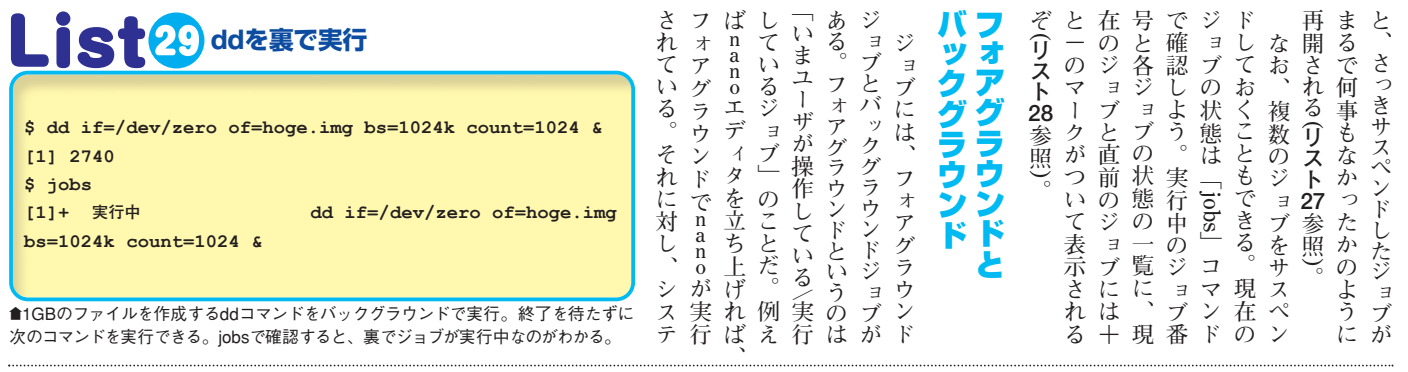

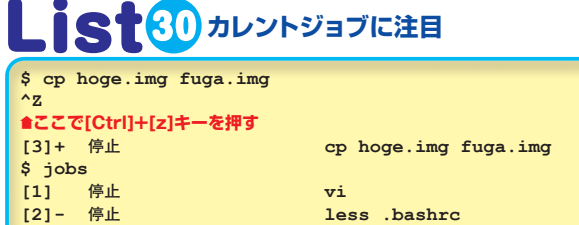

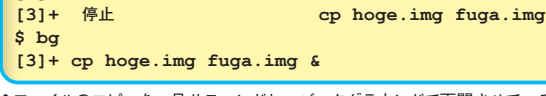

™ファイルのコピーを一旦サスペンドし、バックグラウンドで再開させている。

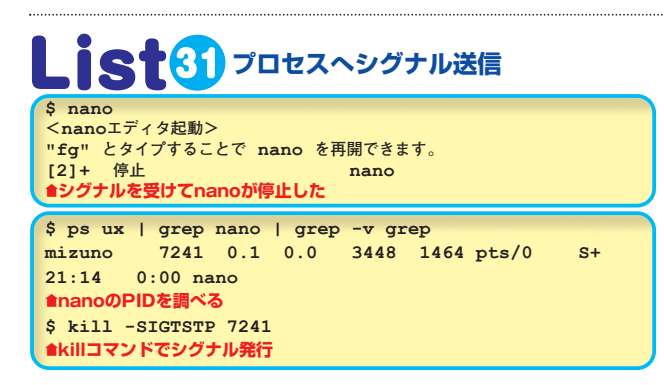

**う の ド る 置 タ イ プ の コ マ ン ド る 。 行 」 。 ラ る 。 な っ フ ォ ア グ ラ ウ に り** 。<br>…… **ア こ 」 存 在 す る 。 も ち ろ ん こ れ は 、 任 意 の ジ ョ ブ を バ ッ ク グ ラ ウ ン ド で 実 行 さ せ る た め の コ マ ン ド だ 。 リ ス ト 30 は 「cp 」 コ マ ン ド で 大 き な フ ァ イ ル を コ ピ ー し た の だ が 、 思 っ た よ り も 時 間 が か か っ た た め 一 旦 [ C t r l ] + [ z ] キ ー で サ ス ペ ン ド し 、「jobs 」 コ マ ン ド で ジ ョ ブ の リ ス ト を 確 認 し た 後 、「bg 」 コ マ ン ド で 「cp 」 コ マ ン ド を バ ッ ク グ ラ ウ ン ド 実 行 に 指 定 し た 例 だ 。 こ こ で 一 つ 疑 問 が 出 て き た と 思 う 。「jobs 」 で は 3 つ の ジ ョ ブ が 存 在 す る け れ ど 、 な ぜ 「bg 」 コ マ ン ド は 的 確 に 「cp 」 コ マ ン ド ( ジ ョ ブ 番 号 3 ) に 対 し て 働 い た の だ ろ う ? そ れ は こ の 状 態 で は 、「cp 」 コ マ ン ド が カ レ ン ト ジ ョ ブ だ っ た か ら 、 と い う の が 回 答 だ 。 前 述 の 通 り 「jobs 」 コ マ ン ド の 出 力 で + が つ い て い る ジ ョ ブ は 「 カ レ ン ト ジ ョ ブ** —<br>… **だ 。 カ レ ン ト ジ ョ ブ と は 、 フ ォ**

**、**

**ム の 裏 側 で 非 対 話 的** <u>に</u> **処 理 を 行**

**の が バ ッ ク グ ラ ウ ン ド ジ ョ ブ だ 。**

**バ ッ ク グ ラ ウ ン ド で の ジ ョ ブ**

**実 行 は 、 フ ァ イ ル の ダ ウ ン ロ ー**

**や コ ピ ー の よ う な 「 時 間 は か か**

**が 、 コ マ ン ド を 入 力** <u>し</u> **た 後 は 放**

**し て お け ば よ い 」**

**を 実 行 す る 際 に 威 力 を 発 揮 す**

**ジ ョ ブ を バ ッ ク グ ラ ウ ン ド で 実**

**す る に は 、 コ マ ン ド の 最 後 に 「&**

**を つ け て 実**

**フ ォ ア グ ラ ウ ン ド と バ ッ ク グ**

**ウ ン ド** <u>は</u> **切 り 替 え る こ と も で き**

**勘 の い い 方 は 気 づ り た か も し れ**

**い が 、 ジ ョ ブ の レ ジ ュ ー ム に 使**

**た 「fg 」**

**ン ド の 意 味 な の だ 。 つ ま り 厳 密**

**言 え ば レ ジ ュ ー ム し た と い う よ**

**( サ ス ペ ン ド 中 の ジ ョ ブ を) フ ォ**

**グ ラ ウ ン ド に 持 っ て き た と い う**

**と に な る 。 そ し て 予 想 通 り 、「fg**

**と 対 に な る コ マ ン ド の 「bg 」 が**

**コ マ ン ド は 、**

**行**

**し よ う( リ ス ト 29**

**参 照)**

# はじめてのシェルスクリプ

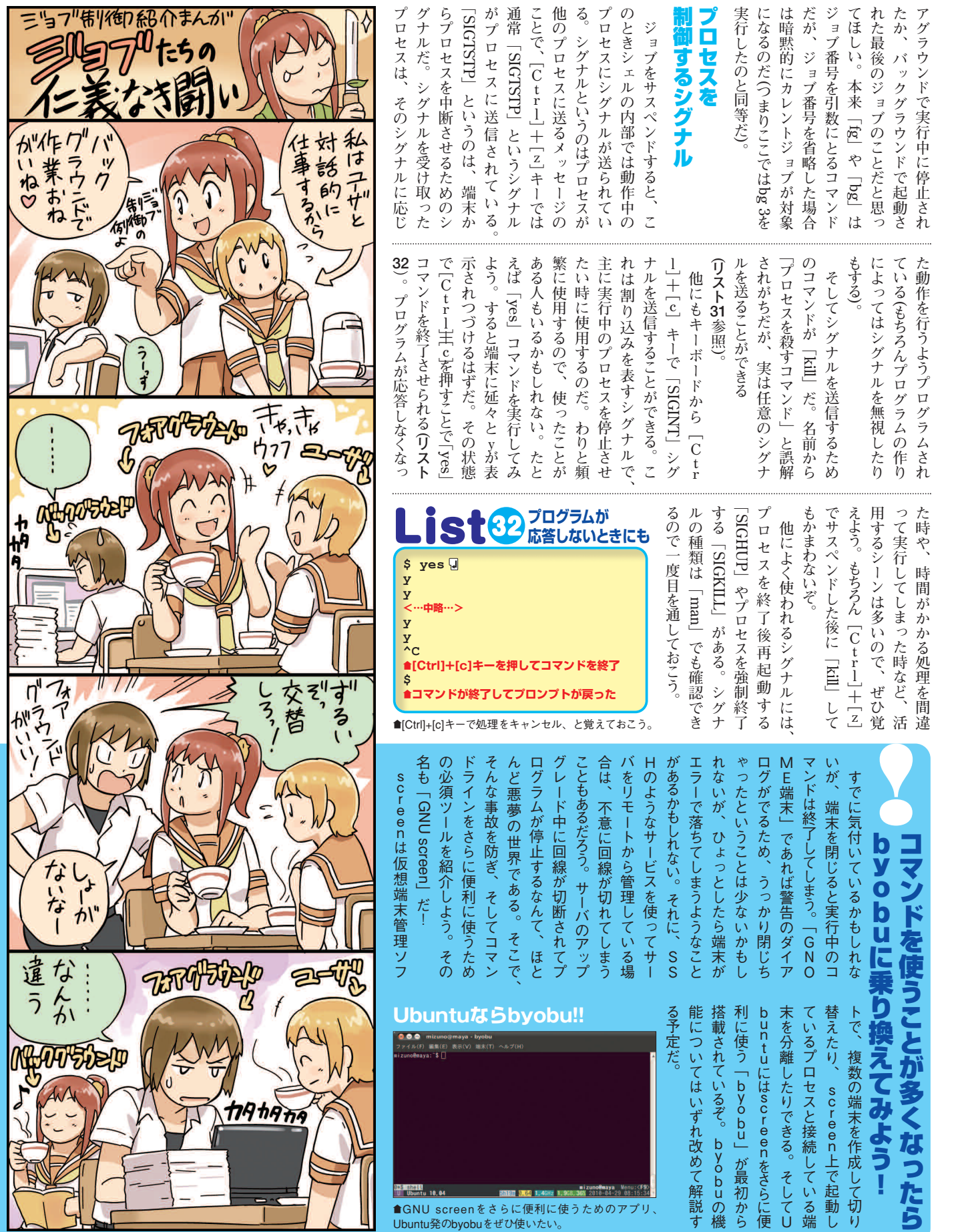

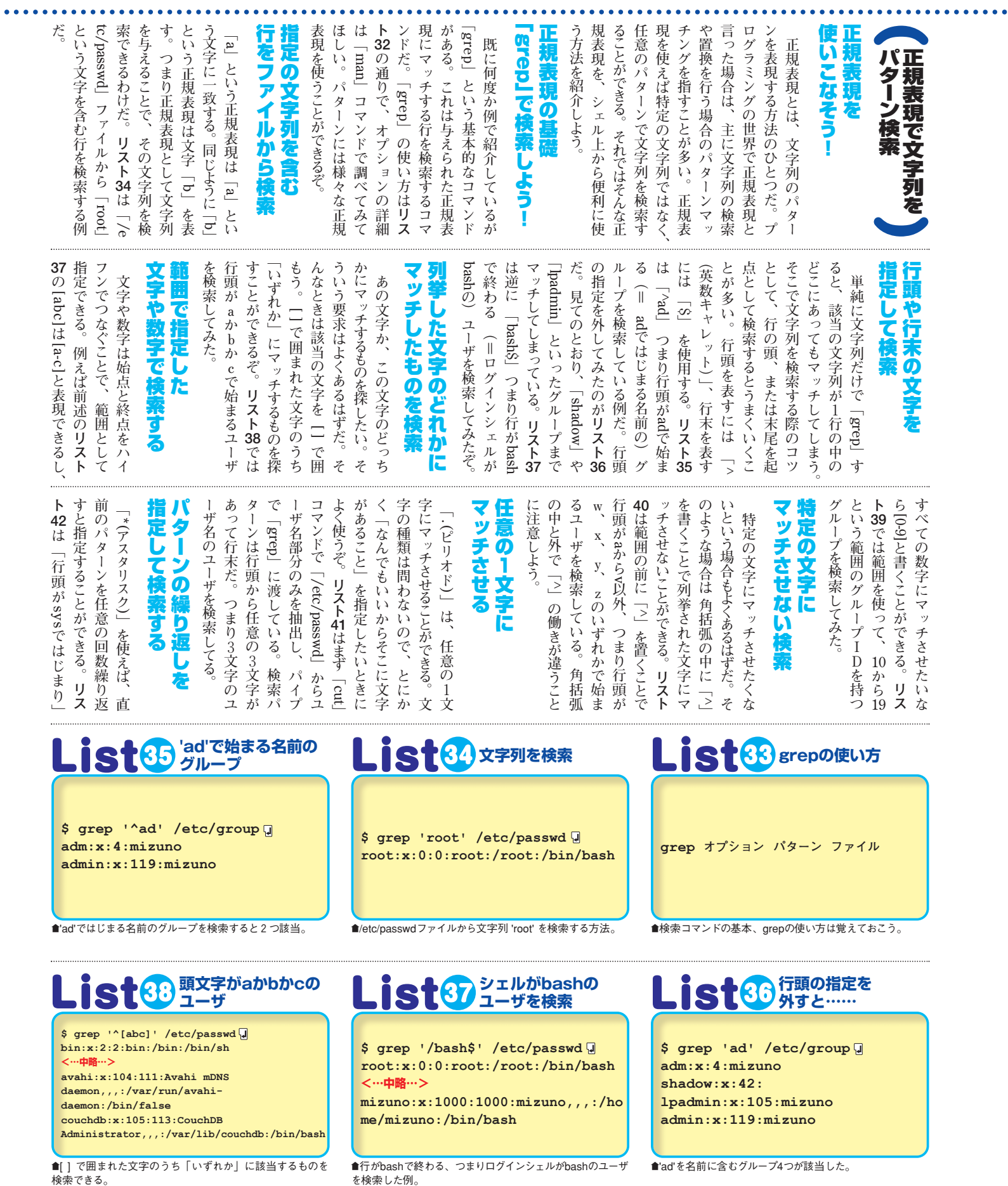

検索できる。

## はじめてのシェルスクリプト入門

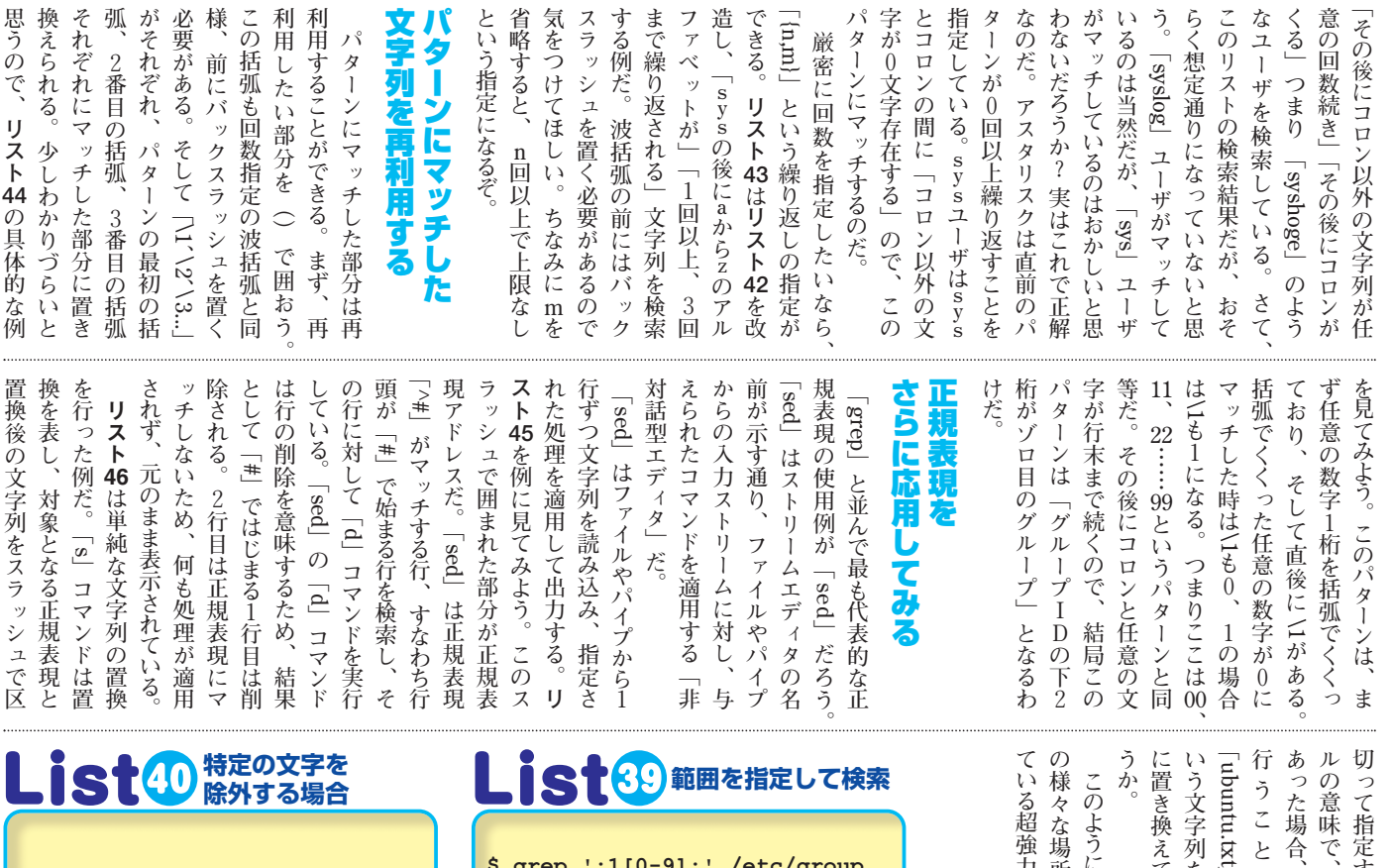

**\$ grep '^[^a-v]' /etc/passwd www-data:x:33:33:wwwdata:/var/www:/bin/sh**

™行頭がaからv以外、つまり行頭がw、x、y、zのいずれか ではじまるユーザを検索している。

#### **文字数を指定して** 13 **ユーザ名を検索**

**\$ grep '^sys[a-z]\{1,3\}:' /etc/passwd syslog:x:101:103::/home/syslog:/bin/false**

■「sys」の後にa-zのアルファベットが「1回以上、3回ま で繰り替えされる」文字列を検索する例。

## **sedで文字列を 置換する**

**\$ sed -e 's/Ubuntu/Kubuntu/g' ubuntu.txt <実行結果> # Kubuntu is an operating system.**

**Kubuntu 10.04 LTS, Here for the Long Term.**

™Ubuntuという文字列がすべてKubuntuに置き換えられて表 示された。

## **\$ grep ':1[0-9]:' /etc/group uucp:x:10: man:x:12: proxy:x:13: kmem:x:15:**

™グループIDが10から19のグループを検索した例。

**sysで始まる ユーザ名を検索**

**\$ grep '^sys[^:]\*:' /etc/passwd sys:x:3:3:sys:/dev:/bin/sh syslog:x:101:103::/home/syslog:/ bin/false**

■この指定だと、sysに続く文字の数を指定していないので sysユーザも該当してしまう。

### **sedで文字列を** 45 Sec. - 2

**\$ cat ubuntu.txt <実行結果> # Ubuntu is an operating system. Ubuntu 10.04 LTS, Here for the Long Term. \$ sed -e '/^#/d' ubuntu.txt <実行結果> Ubuntu 10.04 LTS, Here for the Long Term.**

■行頭に「#」がつく1行目は無視され、2行目のみが表示さ れる。

**1 行** <u>に</u> **複 数 の 対 象 が 全 て に 対 し て 置 換 を 意 味 し て い る** 。<br>…… **か ら 「**から「Ubuntul **」 と 検 索 し 、「Kubuntu 」 い る の が わ か る だ ろ 正 規 表 現 は Un ix で 日 常 的 に 使 用 さ れ な ツ ー ル な の だ 。**

**え て**

**う に 、**

**場 所**

**強 力**

**定 す る 。「g 」 は グ ロ ー バ**

**で 、**

**合 と 、**

**を**

**」**

**列 を**

### **3文字のユーザ名を 検索**

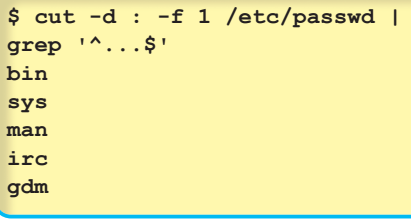

■行頭の^と行末の\$の間がピリオド3つ。つまり任意の3文 字を指定している。

## **IDの下2桁がゾロ目 のグループ**

**\$ grep '\([0-9]\)\1:.\*\$' /etc/group voice:x:22: www-data:x:33: video:x:44:mizuno <…以下略…>**

™パターンにマッチした部分を再利用した検索も可能なのだ。